## **Stampare gli Avvisi di Notifica**

Dopo aver compilato i dati principali della notifica e il relativo esito, il tasto **Stampa**, nella bottoniera di destra, permette di stampare diversi tipi di avvisi di notifica, con il testo già predisposto e personalizzabile per ogni Ente e con i dati variabili che vengono compilati automaticamente dal programma.

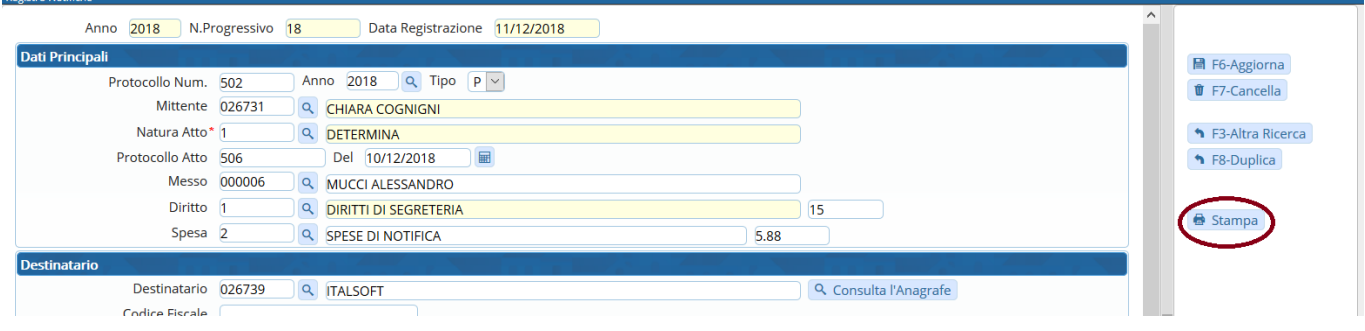

## **Risultato Ricerca**

 $\overline{\mathbf{x}}$ 

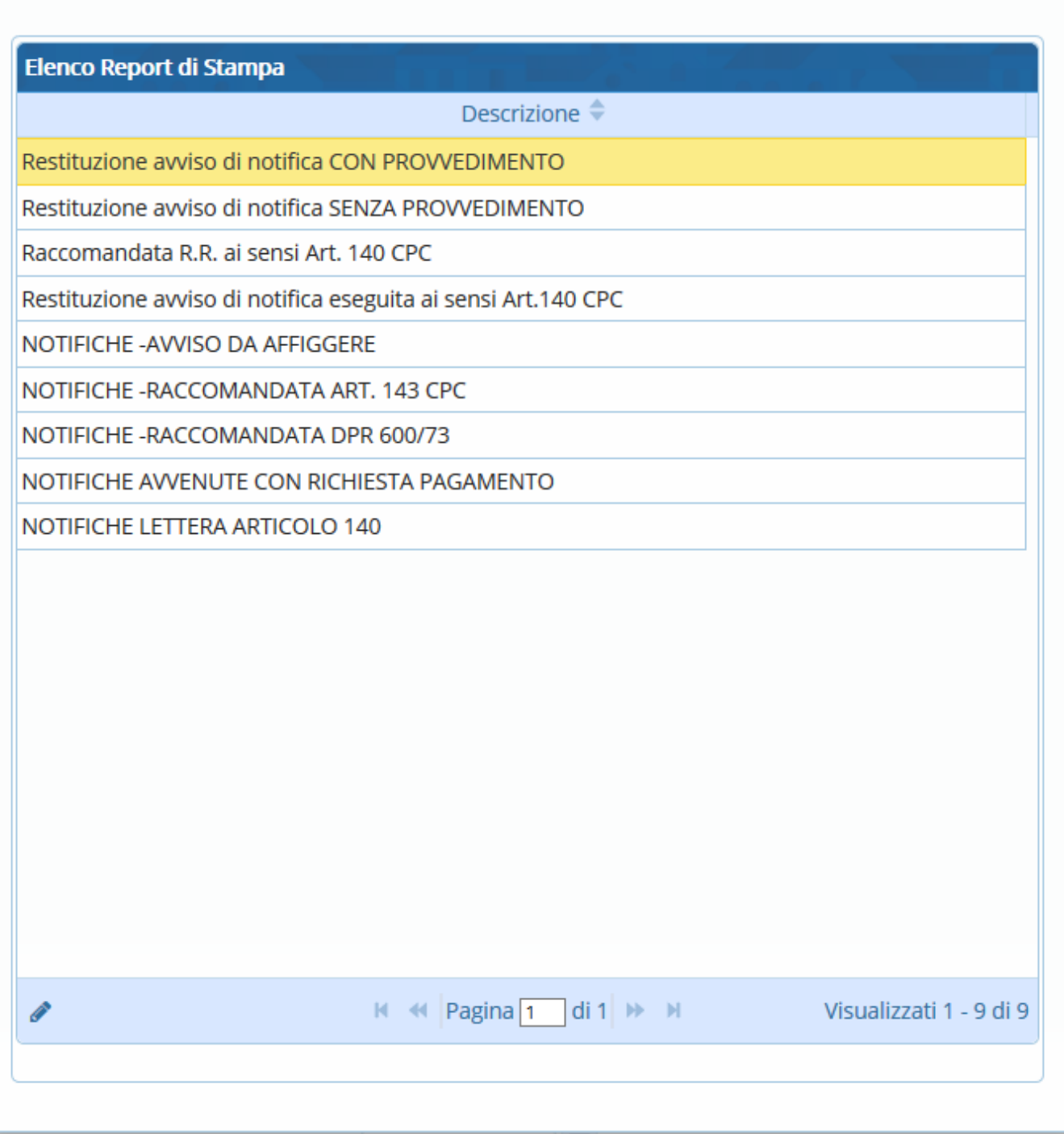

From: <https://wiki.nuvolaitalsoft.it/>- **wiki**

Permanent link: **<https://wiki.nuvolaitalsoft.it/doku.php?id=guide:notifiche:stampe>**

Last update: **2018/12/12 17:28**

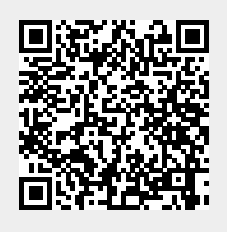